#### User Guide

In this portal you can search specific ODA (Out of Delivery Areas) according to their Zip Codes and City Names by two different methods and can also view an updated pdf file for all Zip Codes and Cities where ODA and OPA Charges are applied.

#### 1. Single Search :

By Single Search Option, you can search a single specific Zip Code or City by selecting a country first, then enter its Zip Code or City Name and press the Search Button.

#### 2. Bulk Search :

If you want to search a large number of Zip Codes and/or Cities, you can download an Excel File Format from this portal, enter your data and then upload the same, after which you will find your required information.

#### 3. Zip-Code (Zip Codes/Cities List) :

By this option, you will be redirected to a link where an updated pdf file is available in which you can view a list of all Countries Zip Codes & Cities where ODA & OPA Charges are applied. You can download the file on your PC and can also search any Zip Code or City.

In the next few pages, you will find Step by Step Procedure for using this portal.

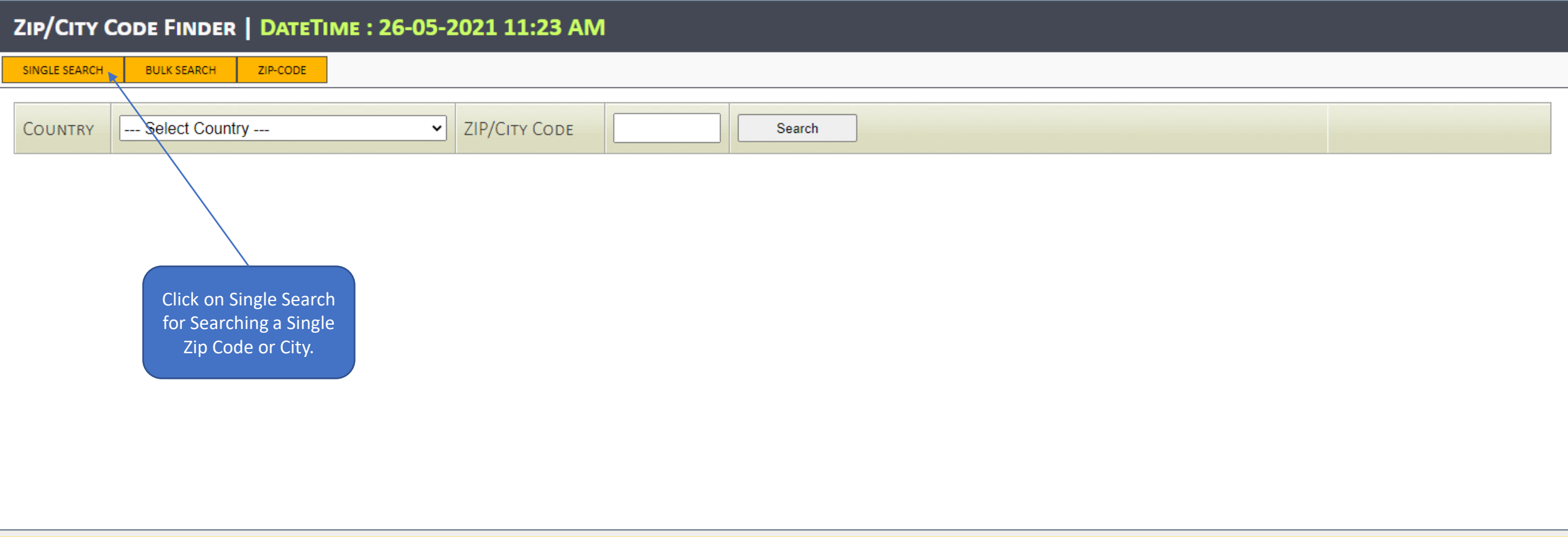

By Single Search Option, you can search a single specific Zip Code or City by selecting a country first, then enter its Zip Code or City Name and press the Search Button.

#### ZIP/CITY CODE FINDER | DATETIME : 26-05-2021 11:25 AM SINGLE SEARCH **BULK SEARCH** ZIP-CODE

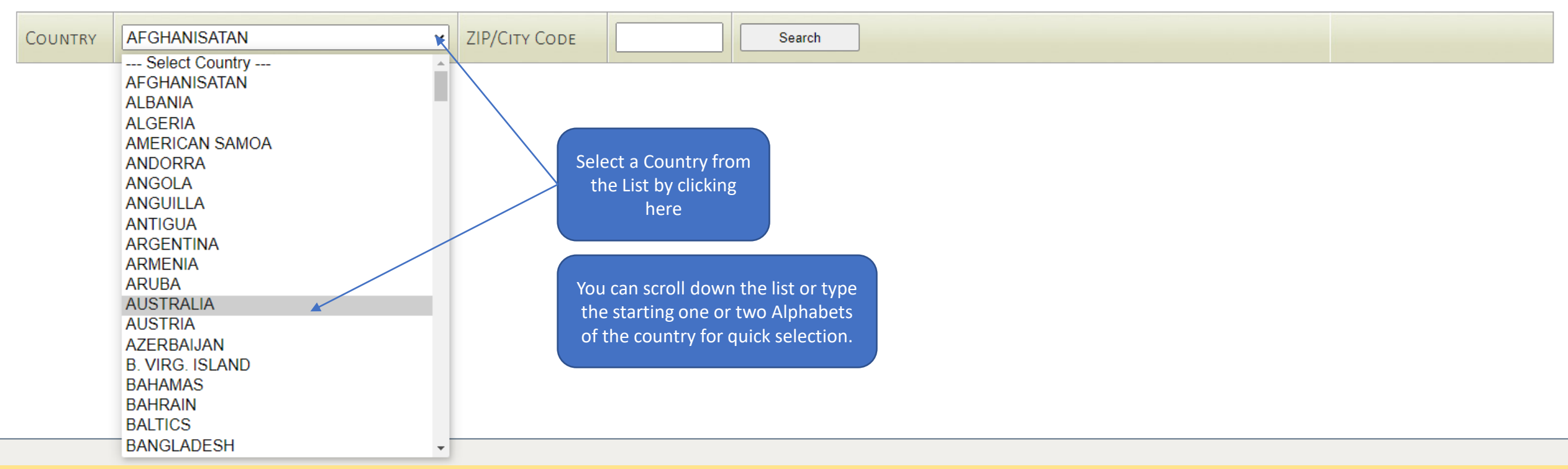

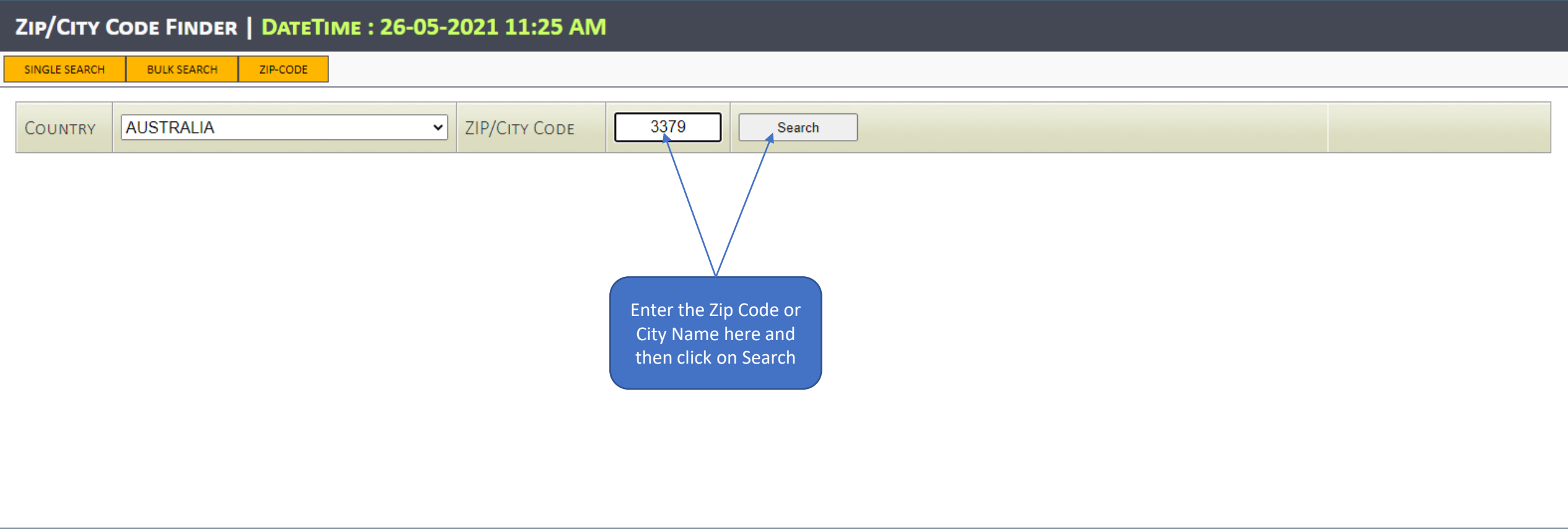

#### ZIP/CITY CODE FINDER | DATETIME : 26-05-2021 11:25 AM **SINGLE SEARCH BULK SEARCH** ZIP-CODE AUSTRALIA 3379 **ZIP/CITY CODE COUNTRY** Search  $\mathbf{\check{v}}$ **COUNTRY CODE** ODA-CHARGES (\$) **COUNTRY NAME ZIP/CITY CODE** AU **AUSTRALIA** 3379  $20<sub>5</sub>$

The details of your selected country as per its Zip Code or City Name will appear on the screen as per above example, including the Country Code, Country Name, Zip/City Code and ODA-Charges.

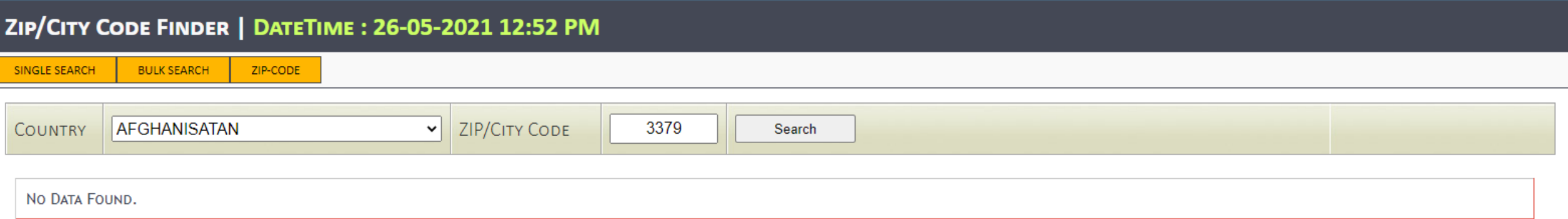

Please make sure to Select Right Country and enter its Right Code, otherwise "No Data Found" error will occur or the wrong information may be shown because the Zip Codes may be similar for two or more countries.

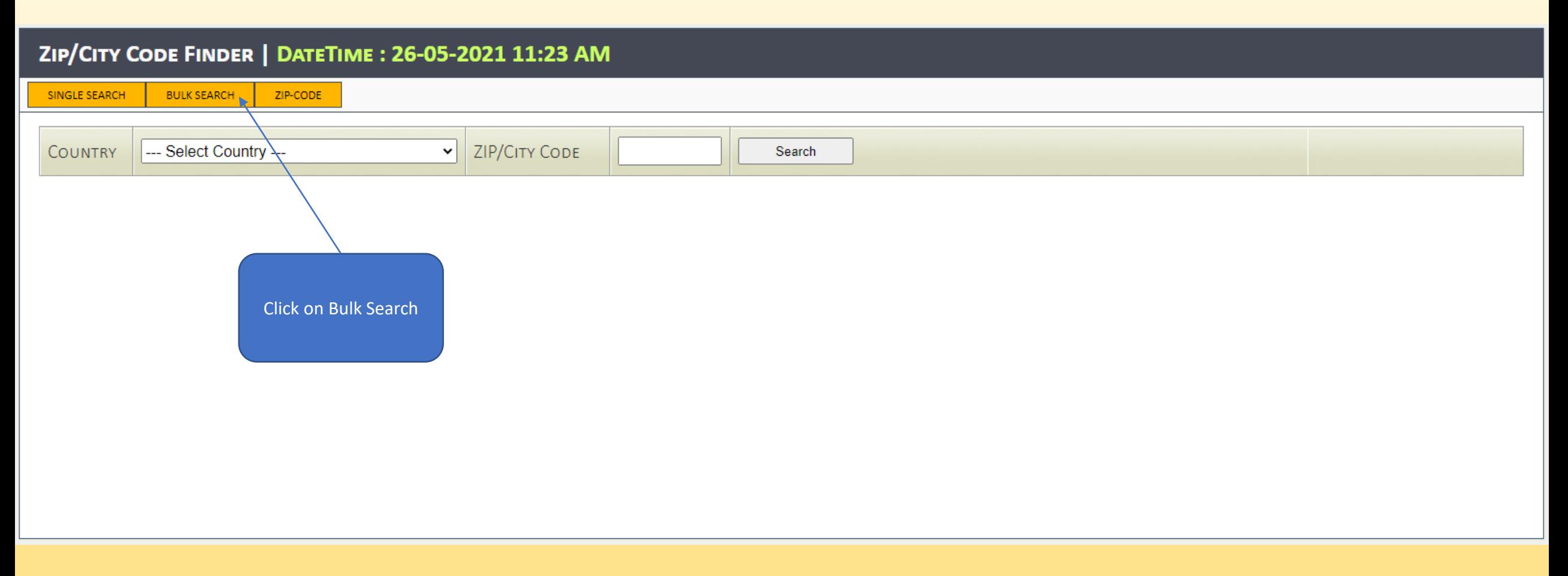

If you want to search a large number of Zip Codes and/or Cities, you can download an Excel File Format from this portal, enter your data and then upload the same, after which you will find your required information.

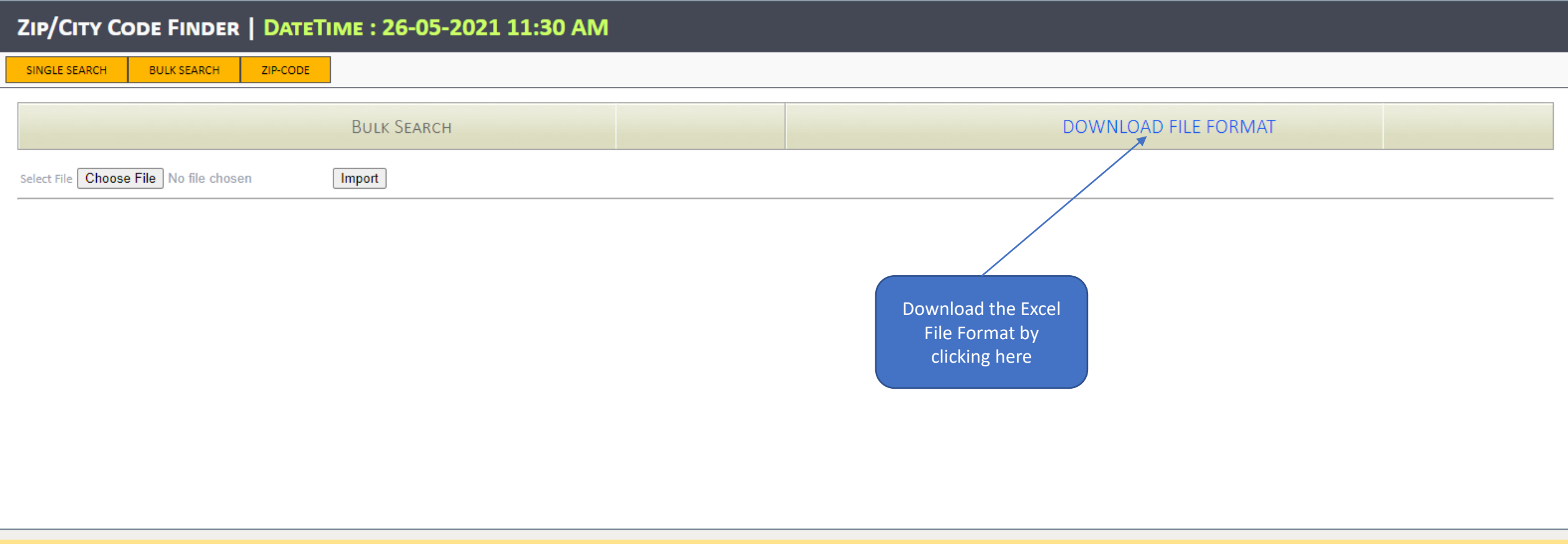

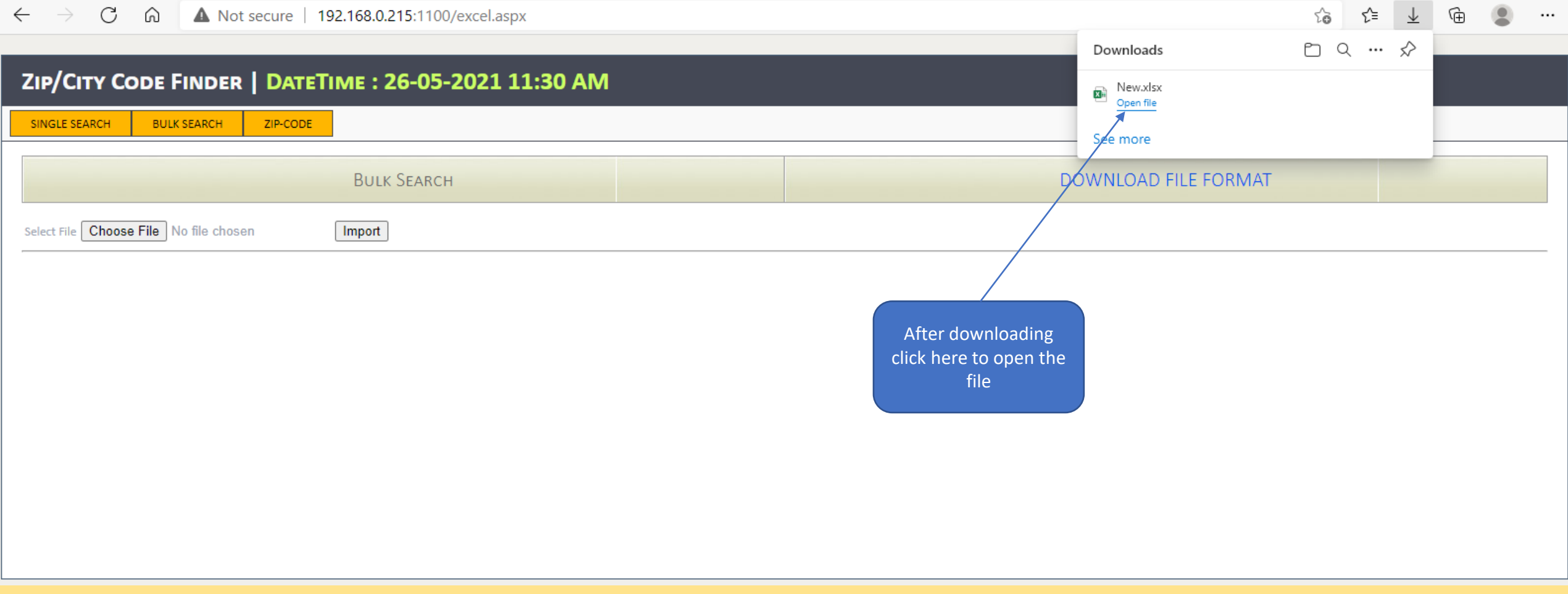

The downloaded file will look like this with three columns and some sample data. You can clear this data and can enter the actual country codes with City Codes and/or Zip Codes to which you would like to search. After Data Entry, save and close the file.

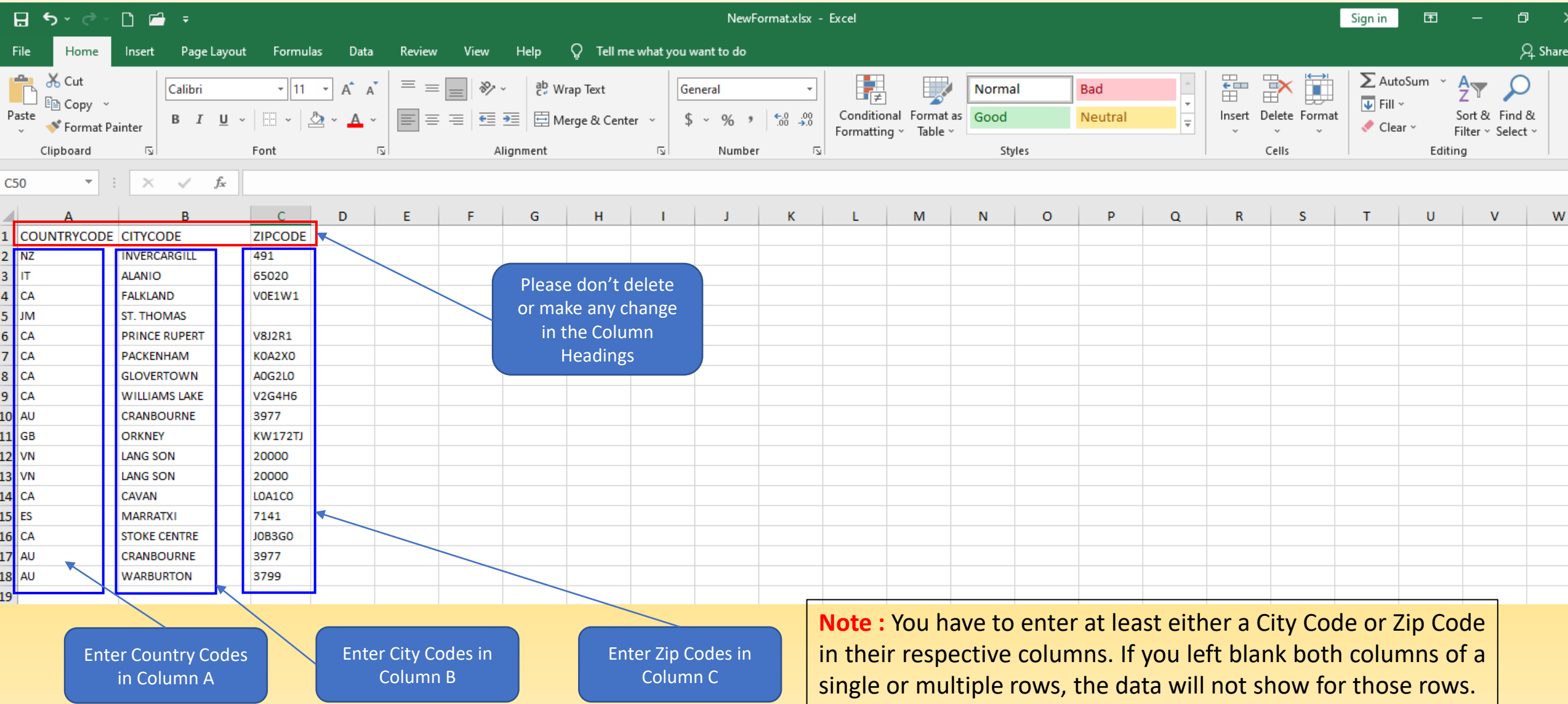

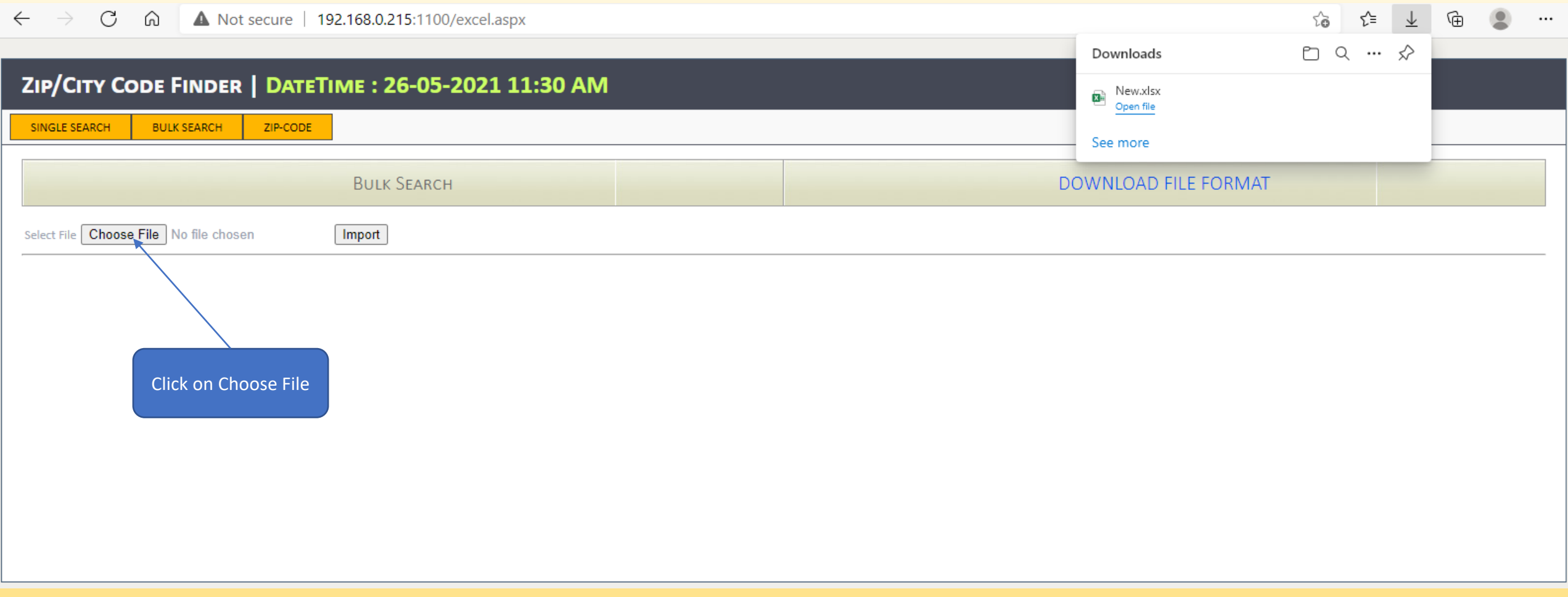

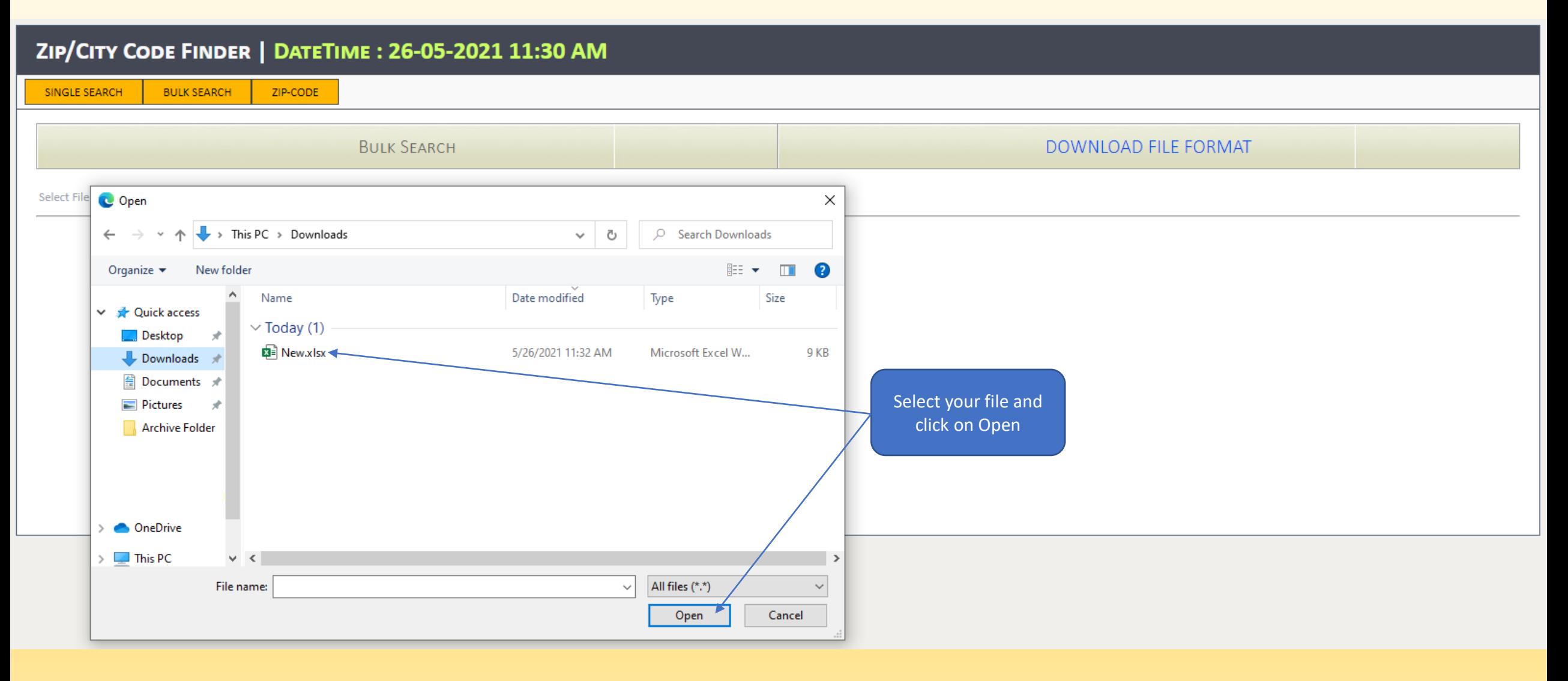

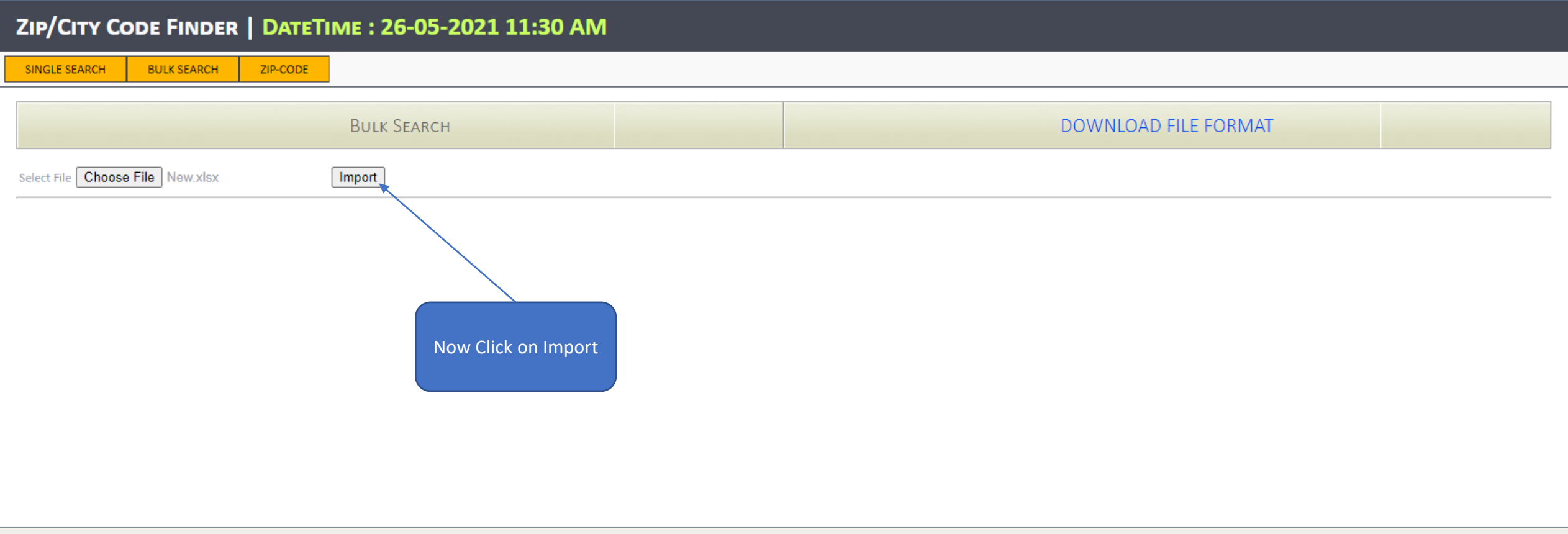

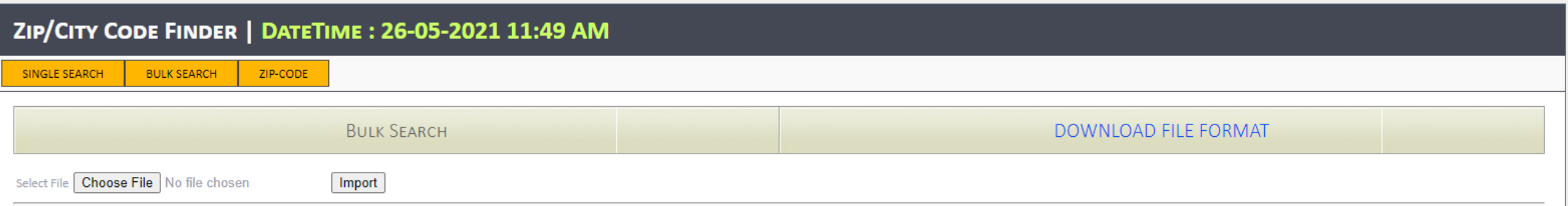

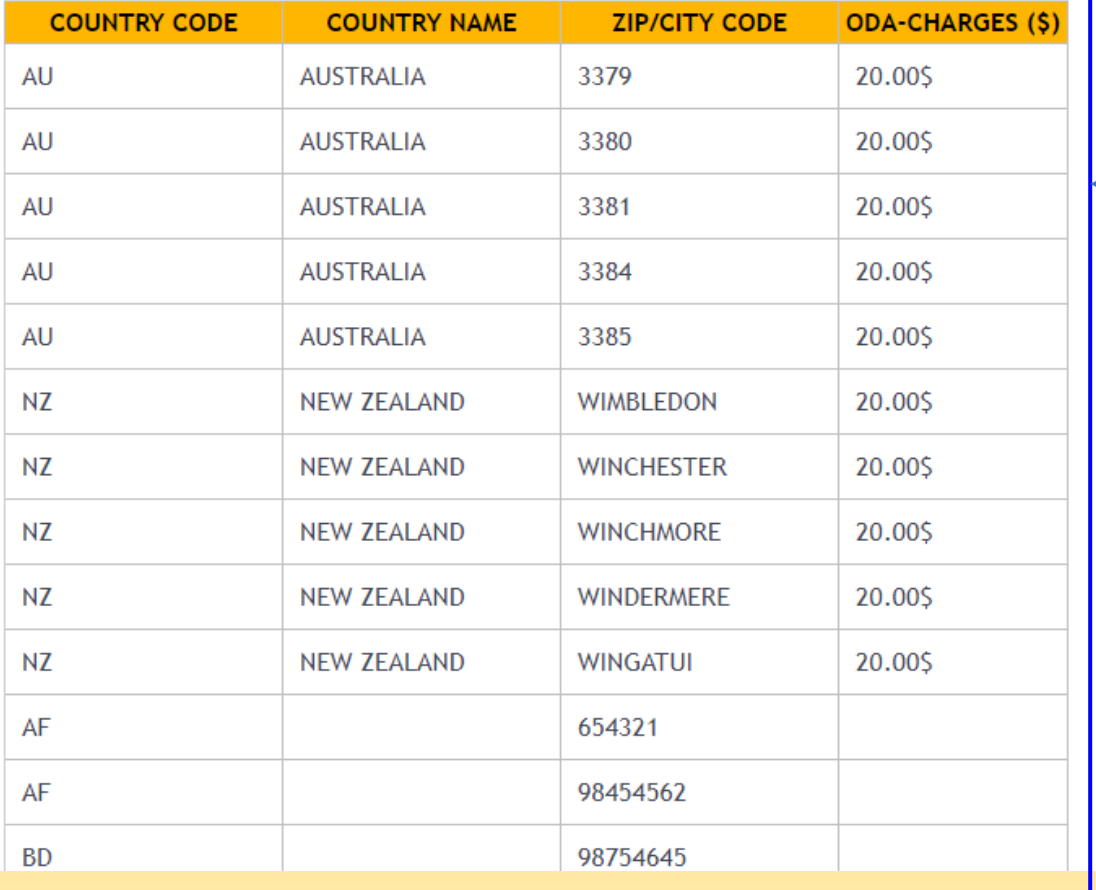

All your entered Zip Codes and Cities will appear in the list with their respective Country Codes, Country Names and ODA Charges.

## Zip Codes / Cities List

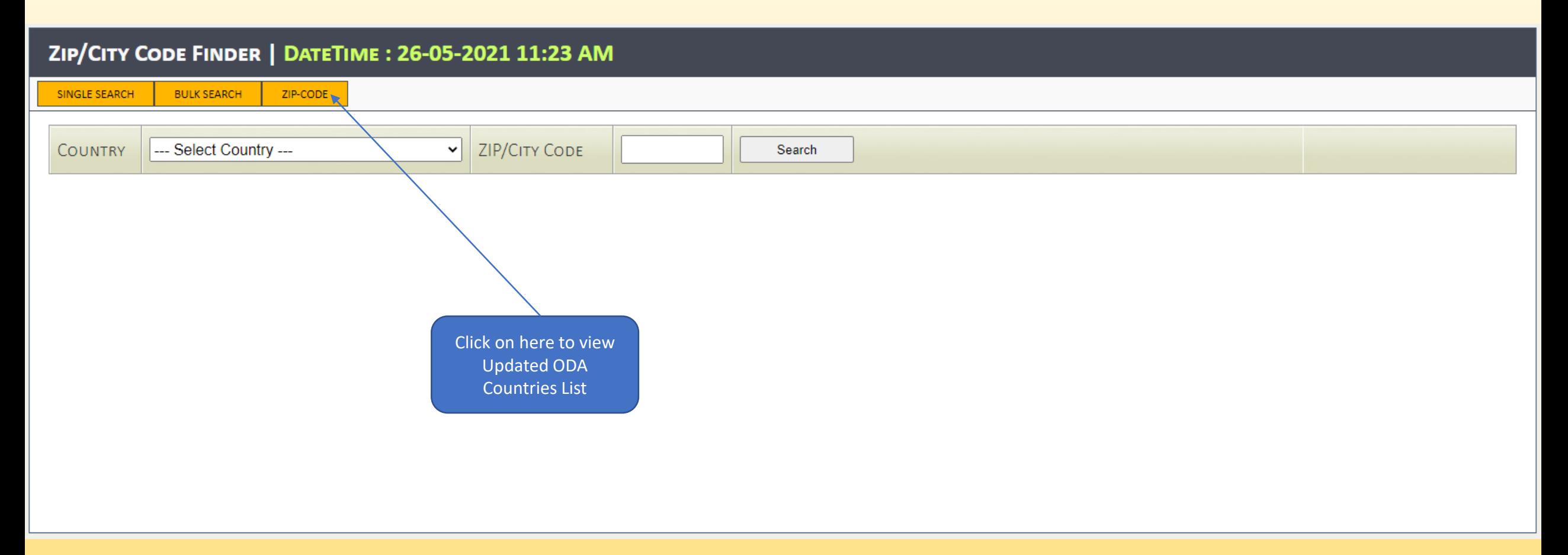

By this option, you will be redirected to a link where an updated pdf file is available in which you can view a list of all Countries Zip Codes & Cities where ODA & OPA Charges are applied. You can download the file on your PC and can also search any Zip Code or City.

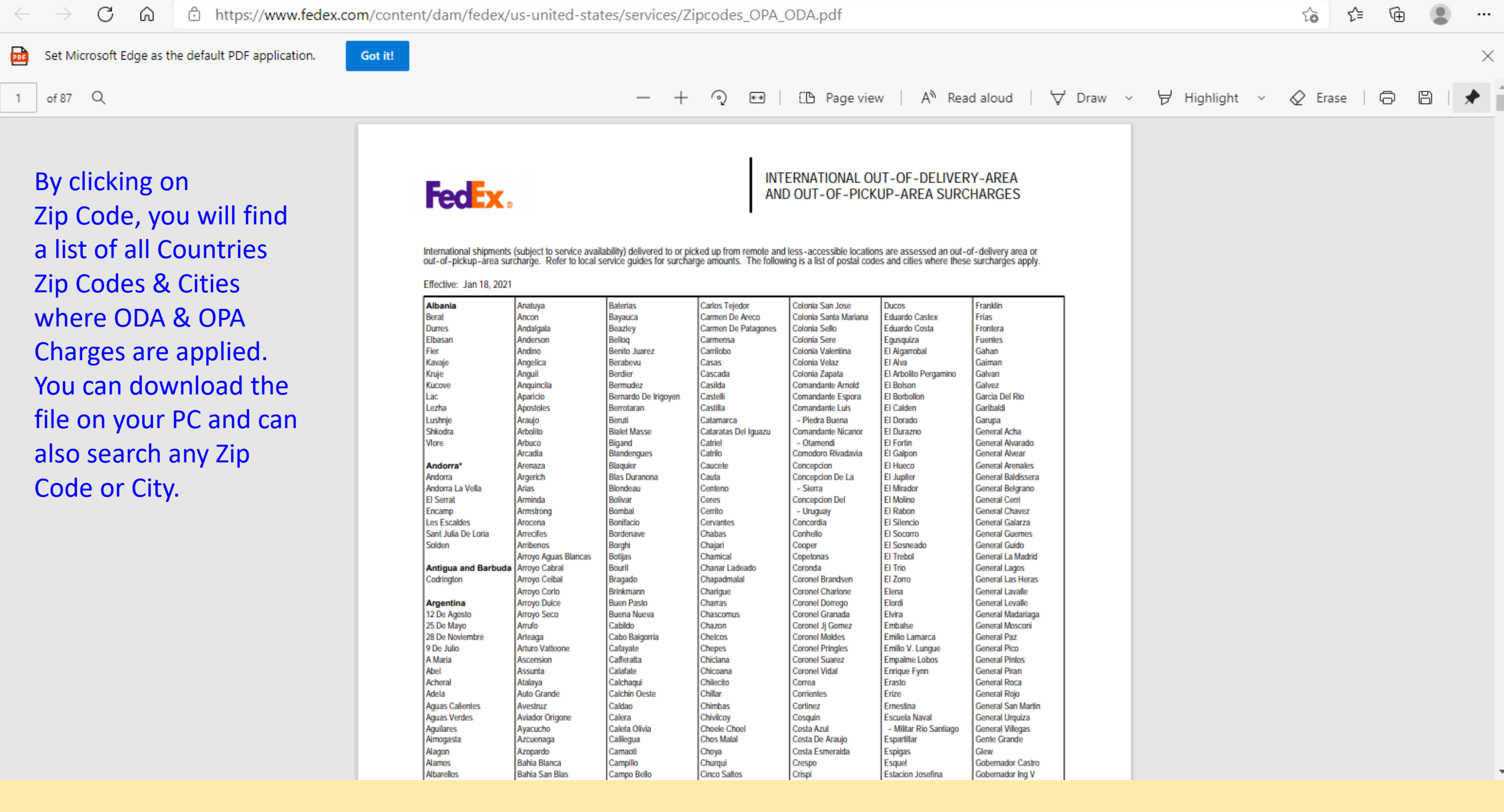